# **APPENDICES**

## **Table of Contents**

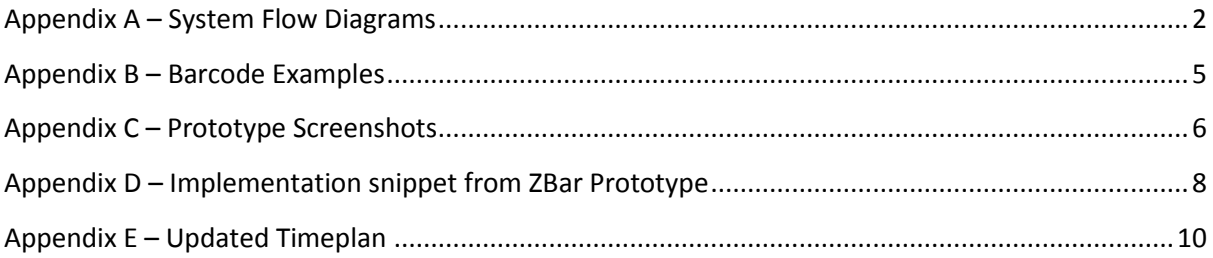

<span id="page-1-0"></span>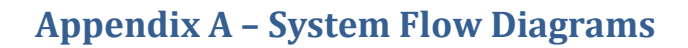

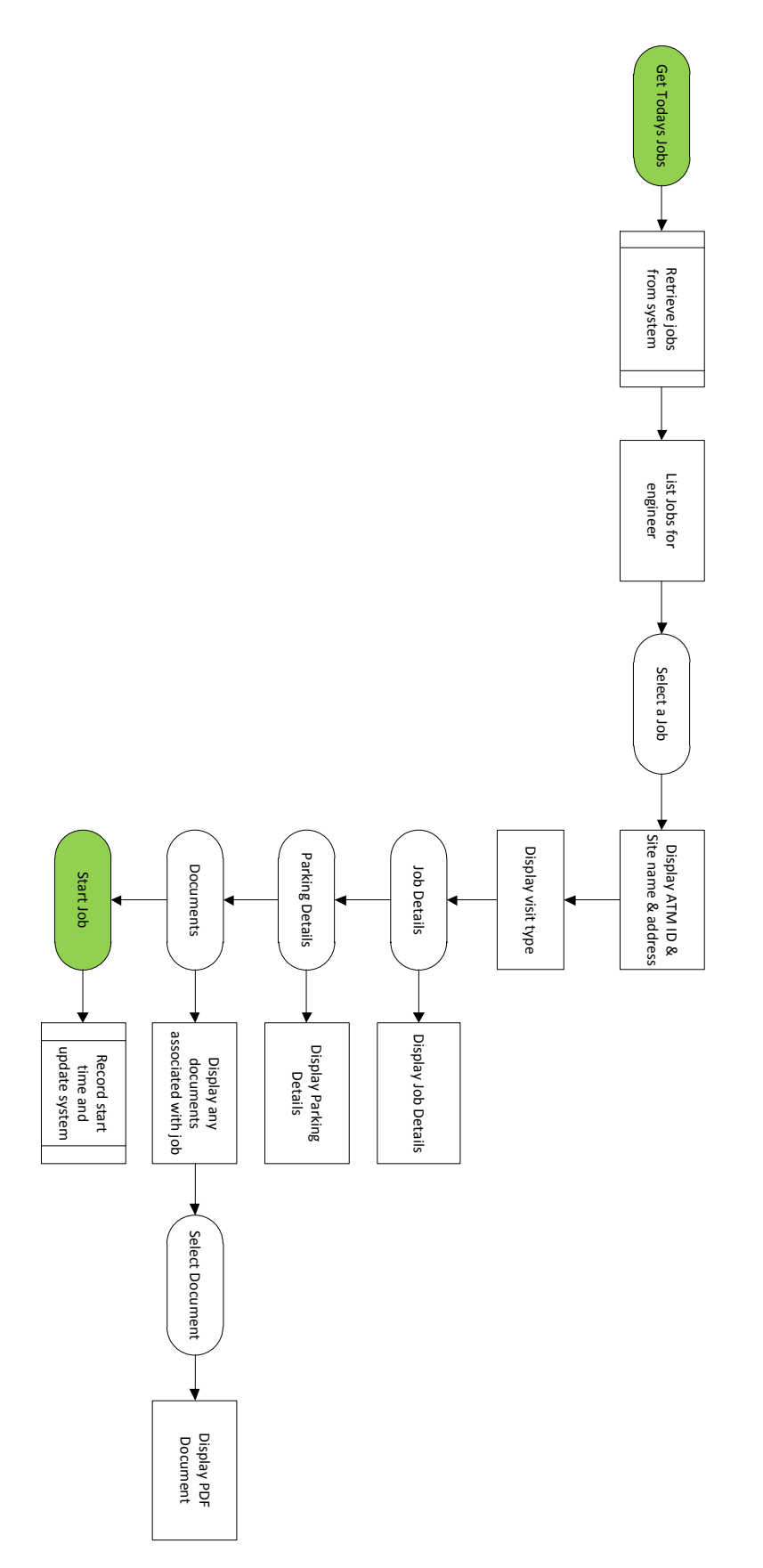

Diagrams provided by ATM Solutions (Europe) Limited

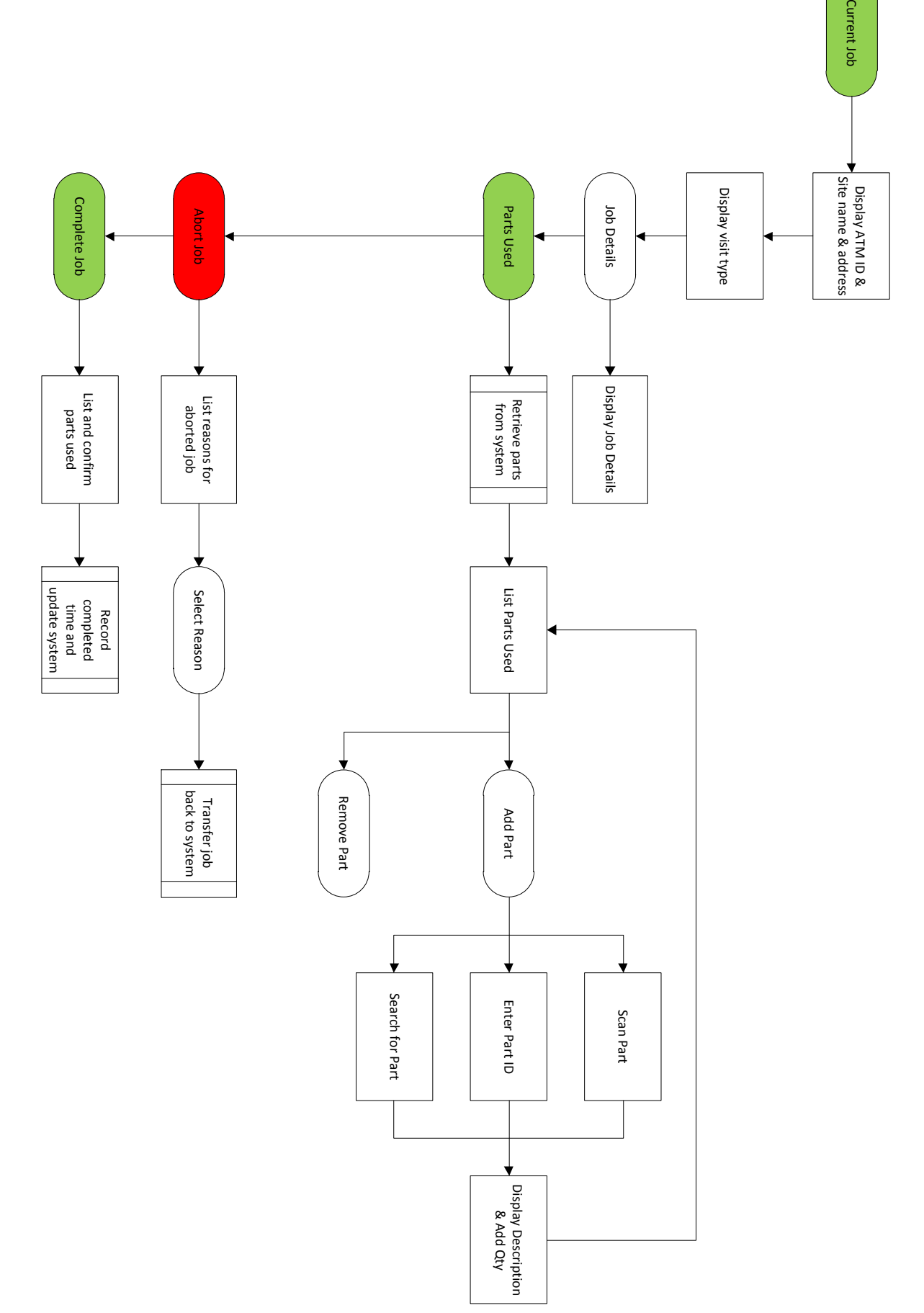

3

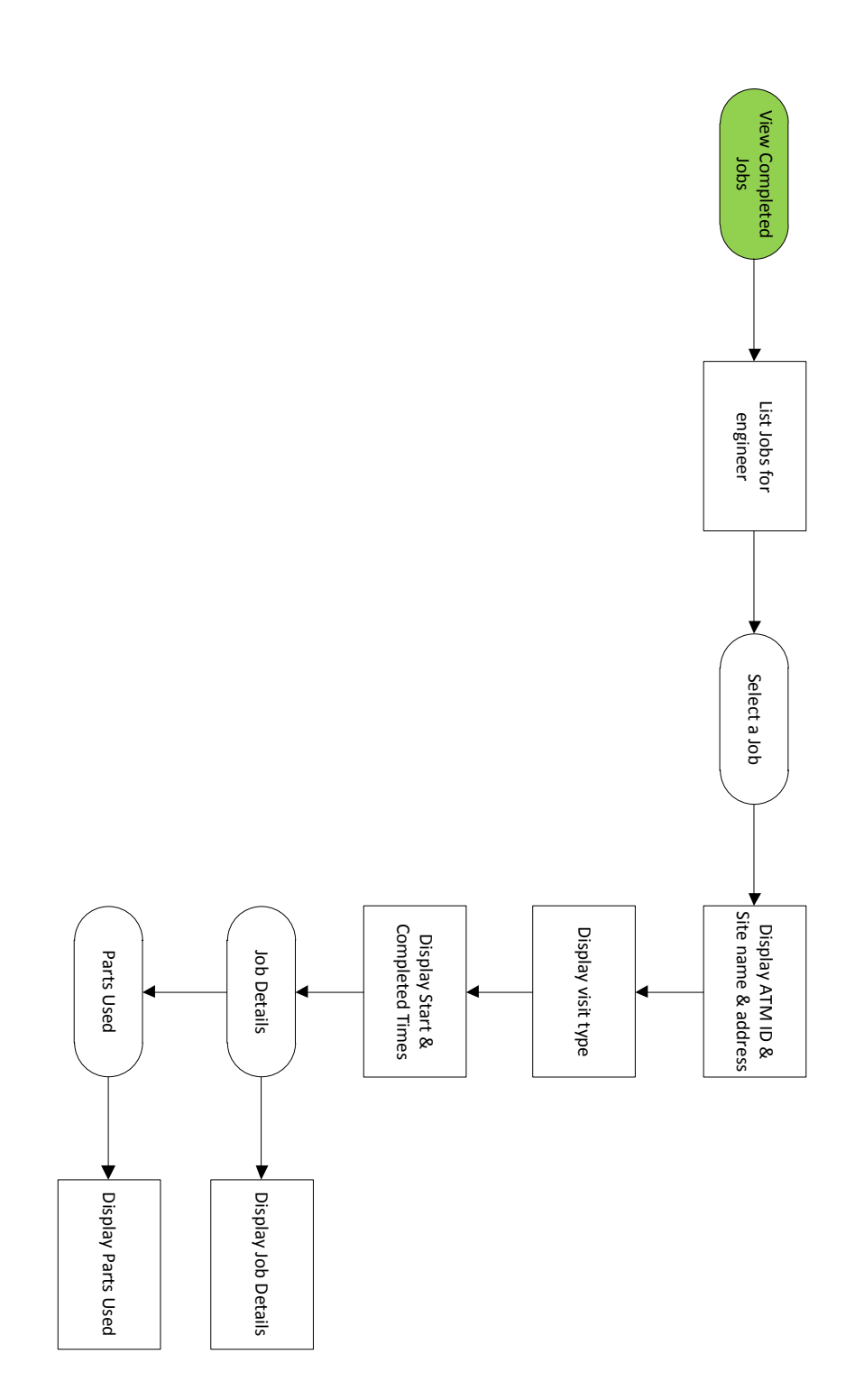

#### <span id="page-4-0"></span>**Appendix B – Barcode Examples**

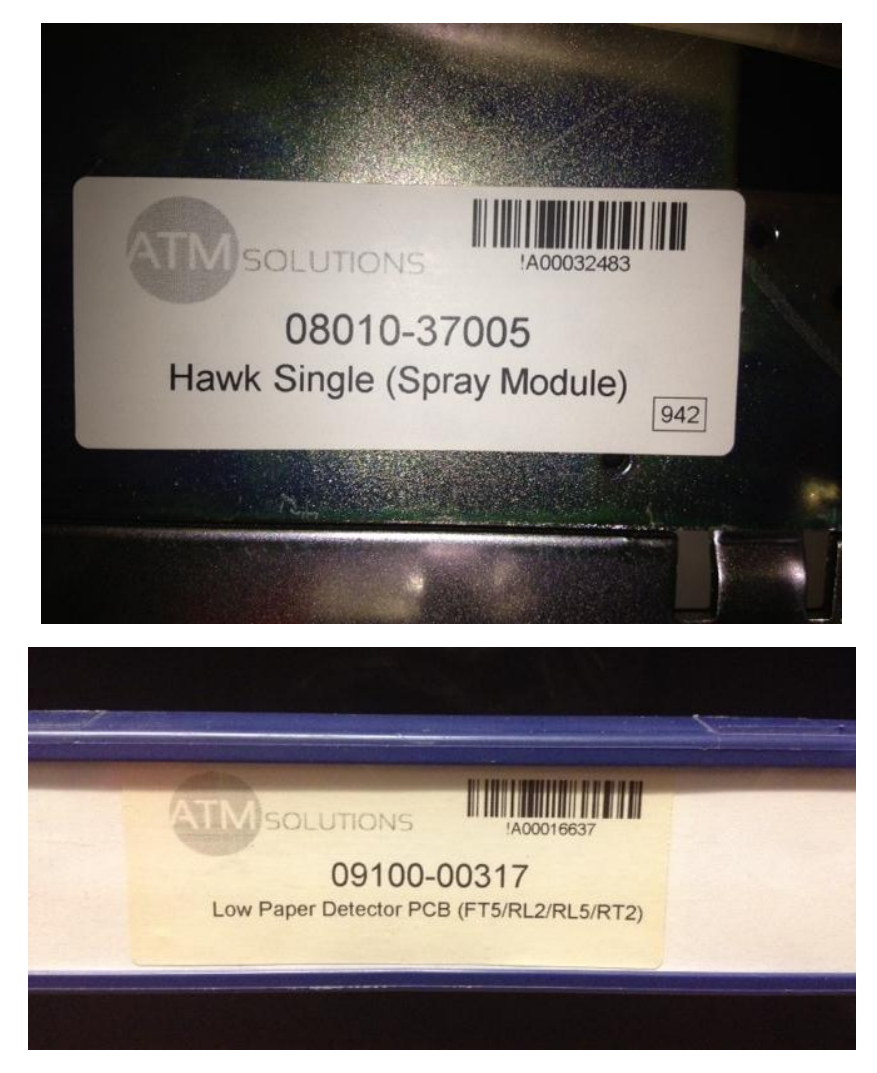

**[Figure 1]** Two examples of the larger style barcode labels.

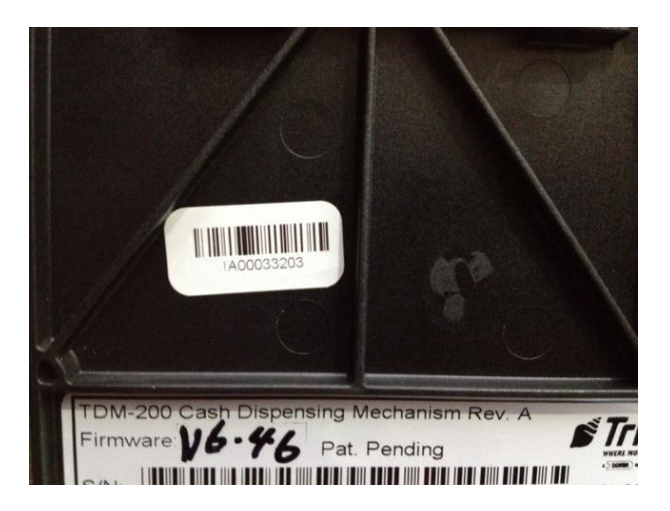

**[Figure 2]** An example of the smaller style barcode label.

#### <span id="page-5-0"></span>**Appendix C – Prototype Screenshots**

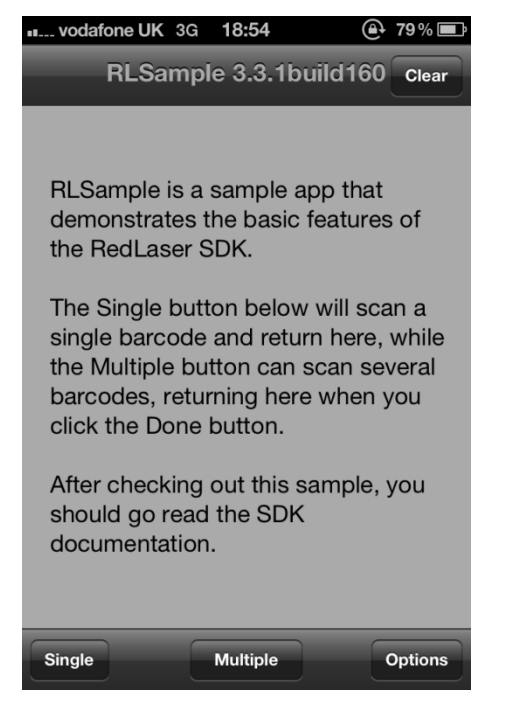

**[Figure 1]** The RedLaser sample application's main screen.

| au vodafone UK 3G 00:47 | $29\%$ |
|-------------------------|--------|
|                         |        |
|                         |        |
|                         |        |
|                         |        |
|                         |        |
|                         |        |
|                         |        |
|                         |        |
|                         |        |
|                         |        |
|                         |        |
|                         |        |
|                         |        |
|                         |        |
|                         |        |
|                         |        |
|                         |        |
| No barcode scanned      |        |
|                         |        |
|                         |        |
| <b>Scan</b>             |        |
|                         |        |
|                         |        |

**[Figure 3]** The ZBar prototypes main screen.

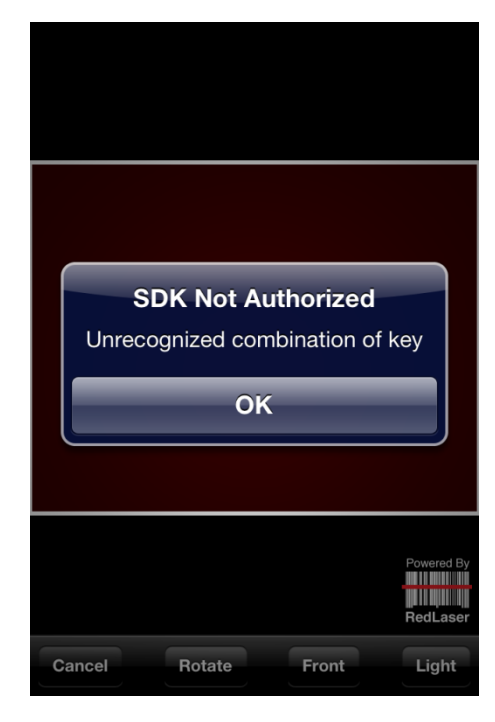

**[Figure 2]** An example of a common error message displayed by the SDK.

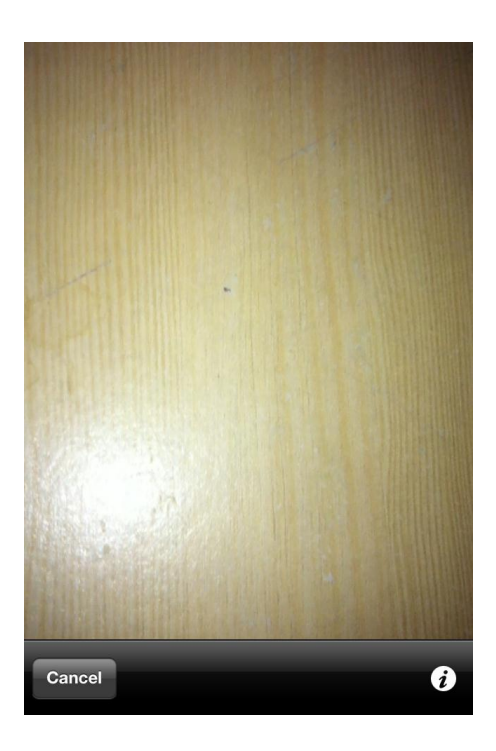

**[Figure 4]** The scan page, a live update from the camera is shown.

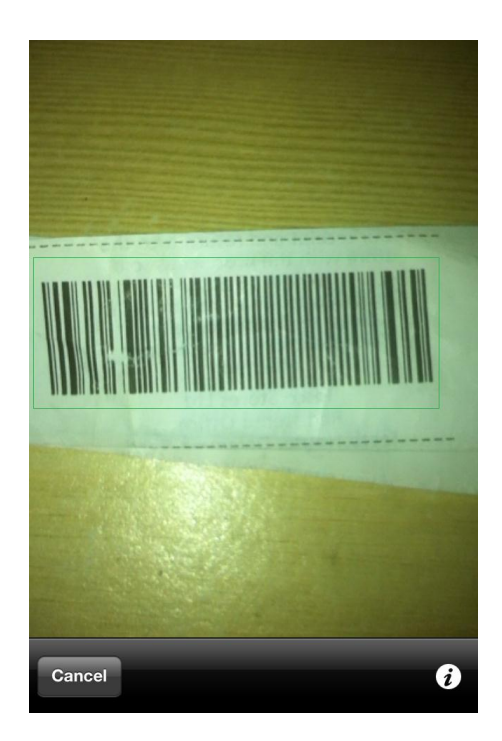

**[Figure 5]** When a barcode is detected the scanner illustrates this with a green box.

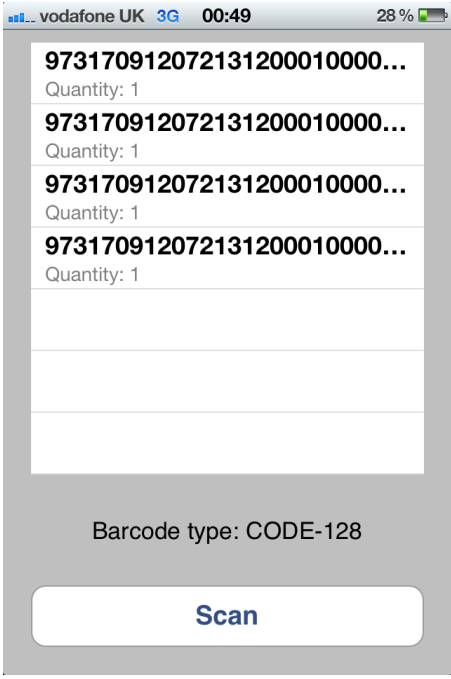

**[Figure 6]** All scanned codes are added to the list. The type of barcode scanned is displayed above the Scan button.

#### <span id="page-7-0"></span>**Appendix D – Implementation snippet from ZBar Prototype**

#### **ReaderSampleViewController.m**

```
#import "ReaderSampleViewController.h"
@implementation ReaderSampleViewController
@synthesize viewContents;
@synthesize scannedList;
@synthesize resultText;
- (void)viewDidLoad {
     [super viewDidLoad];
     self.viewContents = [[NSMutableArray alloc] init];
}
// Customize the number of rows in the table view.
- (NSInteger)tableView:(UITableView *)tableView 
numberOfRowsInSection:(NSInteger)section {
     return [self.viewContents count];
}
// Customize the appearance of table view cells.
- (UITableViewCell *)tableView:(UITableView *)tableView 
          cellForRowAtIndexPath:(NSIndexPath *)indexPath {
     static NSString *CellIdentifier = @"Cell";
     UITableViewCell *cell = [tableView 
                               dequeueReusableCellWithIdentifier:CellIdentifier];
    if (cell == nil) {
         cell = [[UITableViewCell alloc]
                 initWithStyle:UITableViewCellStyleSubtitle
                 reuseIdentifier:CellIdentifier];
     }
     // Configure the cell.
     cell.textLabel.text = [self.viewContents objectAtIndex: [indexPath row]];
     cell.detailTextLabel.text = @"Quantity: 1";
     return cell;
} 
- (IBAction) scanButtonTapped
{
     ZBarReaderViewController *reader = [ZBarReaderViewController new];
     reader.readerDelegate = self;
     reader.supportedOrientationsMask = ZBarOrientationMask(UIInterfaceOrientationPortrait);
     // Disable all other barcode types other than Code 128
     ZBarImageScanner *scanner = reader.scanner;
     [scanner setSymbology: 0
                    config: ZBAR_CFG_ENABLE
                        to: 0];
     [scanner setSymbology: ZBAR_CODE128
                   config: ZBAR_CFG_ENABLE
                       to: 1];
     // present and release the controller
     [self presentModalViewController: reader
                             animated: YES];
     [reader release];
}
- (void) imagePickerController: (UIImagePickerController*) reader
didFinishPickingMediaWithInfo: (NSDictionary*) info
{
     id<NSFastEnumeration> results =
     [info objectForKey: ZBarReaderControllerResults];
     ZBarSymbol *symbol = nil;
```

```
 for(symbol in results)
         // Just grab the first barcode
         break;
 // Set the text above the button to the barcode type
 NSString *type = @"Barcode type: ";
 resultText.text = [type stringByAppendingString: symbol.typeName];
     // Add the barcode data to the table view
     [self.viewContents addObject:symbol.data];
     [self.scannedList reloadData];
     [reader dismissModalViewControllerAnimated: YES];
}
- (BOOL) shouldAutorotateToInterfaceOrientation: (UIInterfaceOrientation) orient
{
     return(YES);
}
- (void) dealloc {
 self.resultText = nil;
     [scannedList release];
     [super dealloc];
}
- (void)viewDidUnload {
     self.viewContents = nil;
     [self setScannedList:nil];
    .<br>[super viewDidUnload];
}
@end
```
### <span id="page-9-0"></span>**Appendix E – Updated Timeplan**

**January** *Christmas Break Exam Period Exam Period* Week 1 – Set up an SQL Server database and continue development of the web services prototype. **February** Week 2 – Storyboard the UI of the application. Week 3 – Begin implementation of the job lifecycle framework. Week 4 Week 5 – Meet with client (demonstrate app and get feedback) **March** Week 6 – Begin implementation of the scanning feature. Week 7 Week 8 *Easter Break* – Meet with client (demonstrate app and get feedback) **April** *Easter Break* – Convert dummy data to live database data via web services. *Easter Break* Week 9 – Meet with client (final deliverable) Week 10 **May** Week 11 – Deadline for the final report.